# **Top 5 Hidden Features in Windows 7**

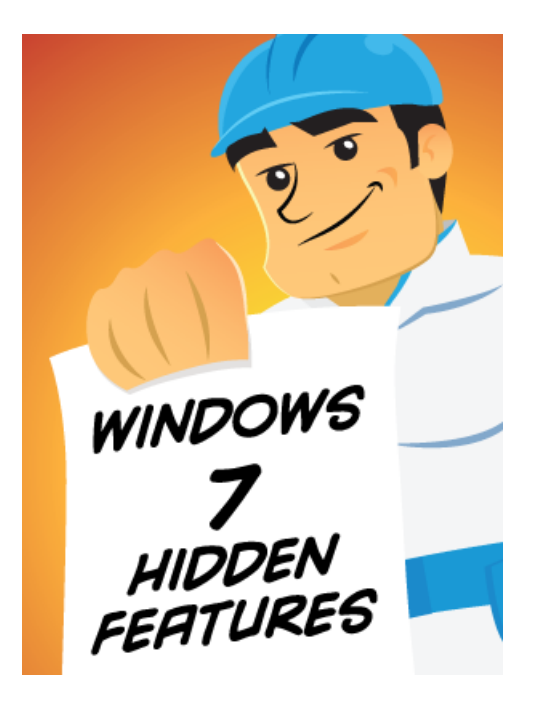

**Illustration: [Gordon McAlpin](http://www.gordonmcalpin.com)** 

So you own [Windows 7,](http://www.reviversoft.com/blog/2012/03/the-five-reasons-why-windows-7-beat-xp-and-vista-didnt/) but you'd like to get more out of it. Here are five hidden features in Windows 7.

### **1. Themes**

**Right click** on the desktop (hit **Windows+D** to get there) and click **Personalize**. These change your Windows background, screen saver, colors and sound effects. If you don't see any you like, you can get more online. Themes are a great way to customize a PC and make you more comfortable using it.

## **2. "God Mode"**

How would you like a folder that includes every conceivable option for Windows settings, all in one place? Create a new folder anywhere on your PC such as the desktop, and name the folder this, minus the quotes: "**GodMode.{ED7BA470-8E54-465E-825C-99712043E01C}**"

The new folder is populated with a sorted list of every setting in Windows. It's even more comprehensive than Control Panel. You'll find you like playing God.

#### **3. Reliability Monitor**

If you'd like to know if your PC has been [crashing](http://www.reviversoft.com/blog/2012/05/bring-windows-back-to-its-senses/) a lot, if you'd like to know if certain apps haven't been very stable, or if you'd like to remember when your last [Blue Screen of Death](http://www.reviversoft.com/blog/2012/06/a-guide-to-blue-screen-of-death-errors-part-1/) took place, click **Start**, type **reliability** and press **Enter**. A nice color-coded graph will appear of your PC's recent stability

performance. Below that are details, including patches installed and critical events.

The God Mode folder has everything you could ever want.

## **4. Jump Lists**

**Right click** on any of the open apps in your toolbar. Or, **left click** and move the mouse upward really quickly. See that text box that appears? It's called a Jump List, and you're going to want to get to know it. Not only does it list all the currently open windows, but it also lets you perform frequently-used tasks of the application. For example, *Chrome's Jump List lets you create a new window*.

## **5. Fix Frozen Apps**

Before Windows 7, if an application froze, you had to kill the entire process in Task Manager; there was no other way. Now, it's possible to unstick the app and get it running, giving you a chance to save your work. This won't work every time, but will save you many lost hours when it does work.

Here's how to unfreeze a frozen app:

- 1. Click Start
- 2. Type **RESMON** in the box and press **Enter**
- 3. In the Resource Monitor, click the **CPU** tab and look for the process in red. This is your frozen app.
- 4. Right-click this process and click **Analyze Wait Chain**.
- 5. It should say that the app is waiting on another process. Select this process (the bottom most one) and click **End Process**.

With a bit of luck, your app will start working again!